#### Komunikátor pro tablet! **Mobilita HD hlas** Presence Chat komunikace Oheazanoeti linky **Rychlý start - Virtuální ústředna** sovat Video hov  ${\mathsf C}$ hat Sdílené pracovní místo Jednoduché volání

## Poznejte svůj nový telefon

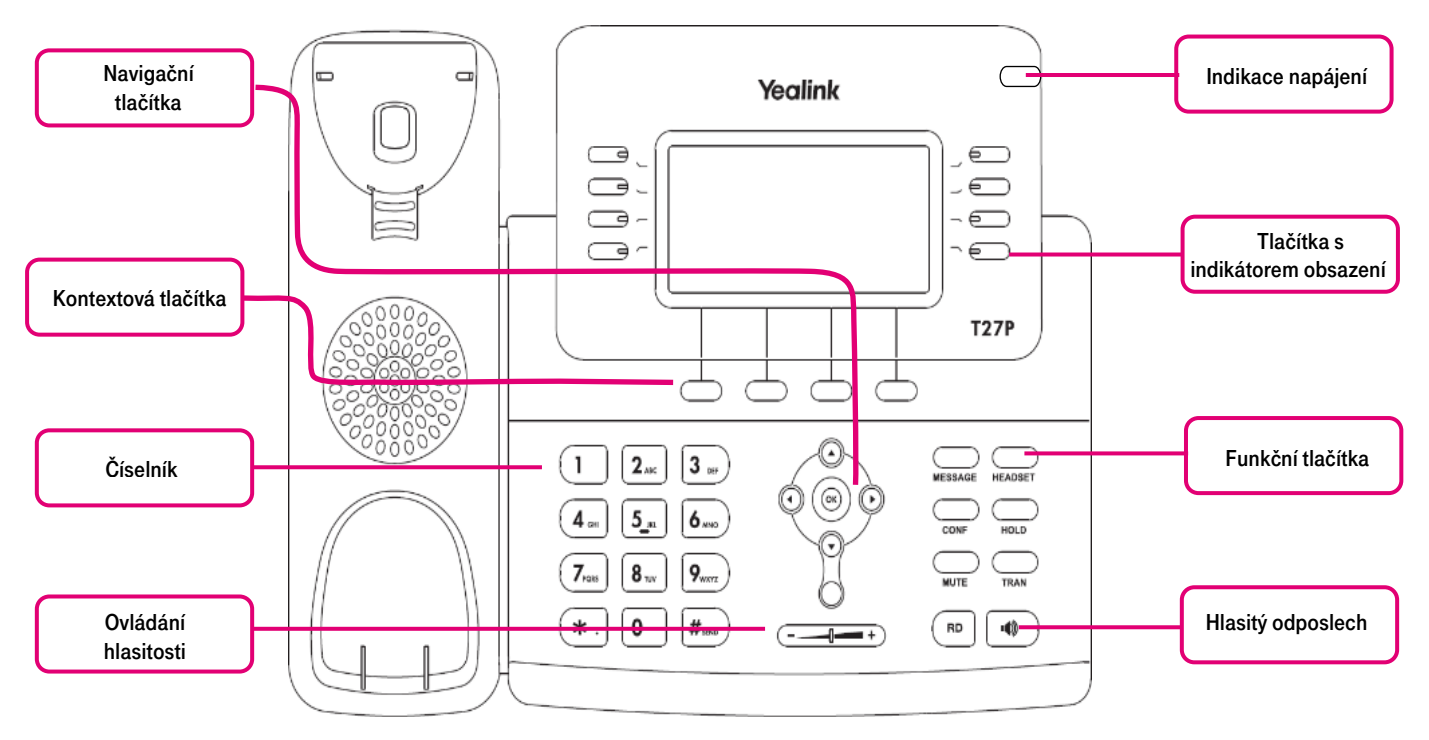

### Volba hovoru z telefonu

Jsou dva způsoby jak začít nový hovor:

- Zvedněte sluchátko
- Zmáčkněte tlačítko Hlasitý odposlech

Potom můžete vytáčet číslo.

Nebo, můžete nejdřív vytočit číslo a opravy provést pomocí kontextově závislého tlačítka Smazat a potom:

- Zvedněte sluchátko
- Zmáčkněte tlačítko Hlasitý odposlech
- Zmáčkněte kontextově závislé tlačítko Volat

#### Hlasová schránka

Ke vstupu do hlasové schránky proveďte následující kroky:

- 1. Stiskněte na Vašem telefonu tlačítko Zpráva (Message)
- 2. Zadejte původní heslo a stiskněte #
- 3. Zadejte Vámi vybrané nové heslo (4 až 8 číslic) a stiskněte #
- 4. Budete požádáni o potvrzení nového hesla, zadejte tedy znovu nové heslo a stiskněte #
- 5. Po zaznění tónu nahrajte své jméno a příjmení a stiskněte #
- 6. Stiskněte # pro dokončení nastavení hlasové schránky

Pro přístup do Vaší hlasové schránky z jiné zkrácené volby nebo mimo kancelář:

- Vytočte Vaší zkrácenou volbu nebo devítimístné telefonní číslo
- 1. Až uslyšíte hlasovou schránku, stiskněte \*
- 2. Zadeite Vaše heslo a potvrdte #

#### Virtuální ústředna

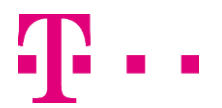

# **HD hlas** Presence Chat **Rychlý start - Virtuální ústředna**

Webový portál slouží k:

Jednoduché volání

omunikátor

at Sdílené

pracovní místo

• nastavování funkcí (přesměrování, konference, rychlé volby vytáčení, …)

**Mobilita** 

- ovládání hovorů pomocí PC (vytáčení kliknutím, přijmutí, …)
- Adresa pro přihlášení do aplikace: hlas.t-mobile.cz

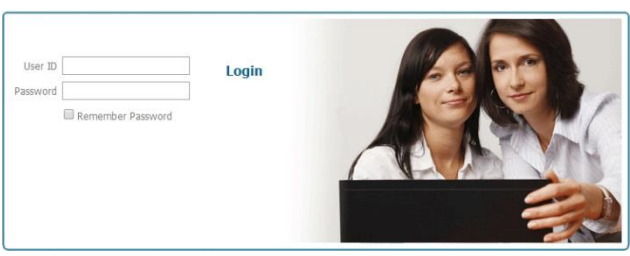

K přihlášení použijte údaje, které jste obdrželi při předání služby:

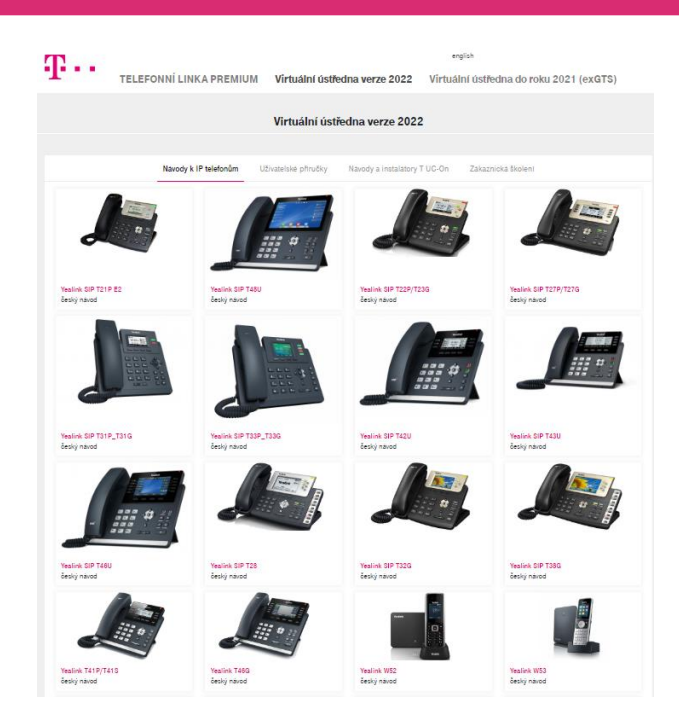

Přístupové jméno (User ID): xxxxxxxx (kde xxxxxxxxx je telefonní číslo se 420 na začátku)

#### Heslo (Password): xxxxxxxxx

Po prvním přihlášení budete vyzváni ke změně hesla. Vytvořte heslo s 8 - 12 znaky, musí obsahovat alespoň dvě velká písmena, dvě malá písmena a dvě číslice. Chraňte ho před zneužitím.

Další návody a aplikace ke stažení naleznete po klepnutí vpravo nahoře na tlačítko "Ke stažení" nebo v anglické verzi "Download page"

Spustit ▾ Ke stažení - Pomoc - Domov

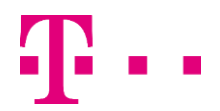